# Programowanie robota IRb-1400

## Paweł Ludwików

6 kwietnia 2005 roku

# **Spis treści**

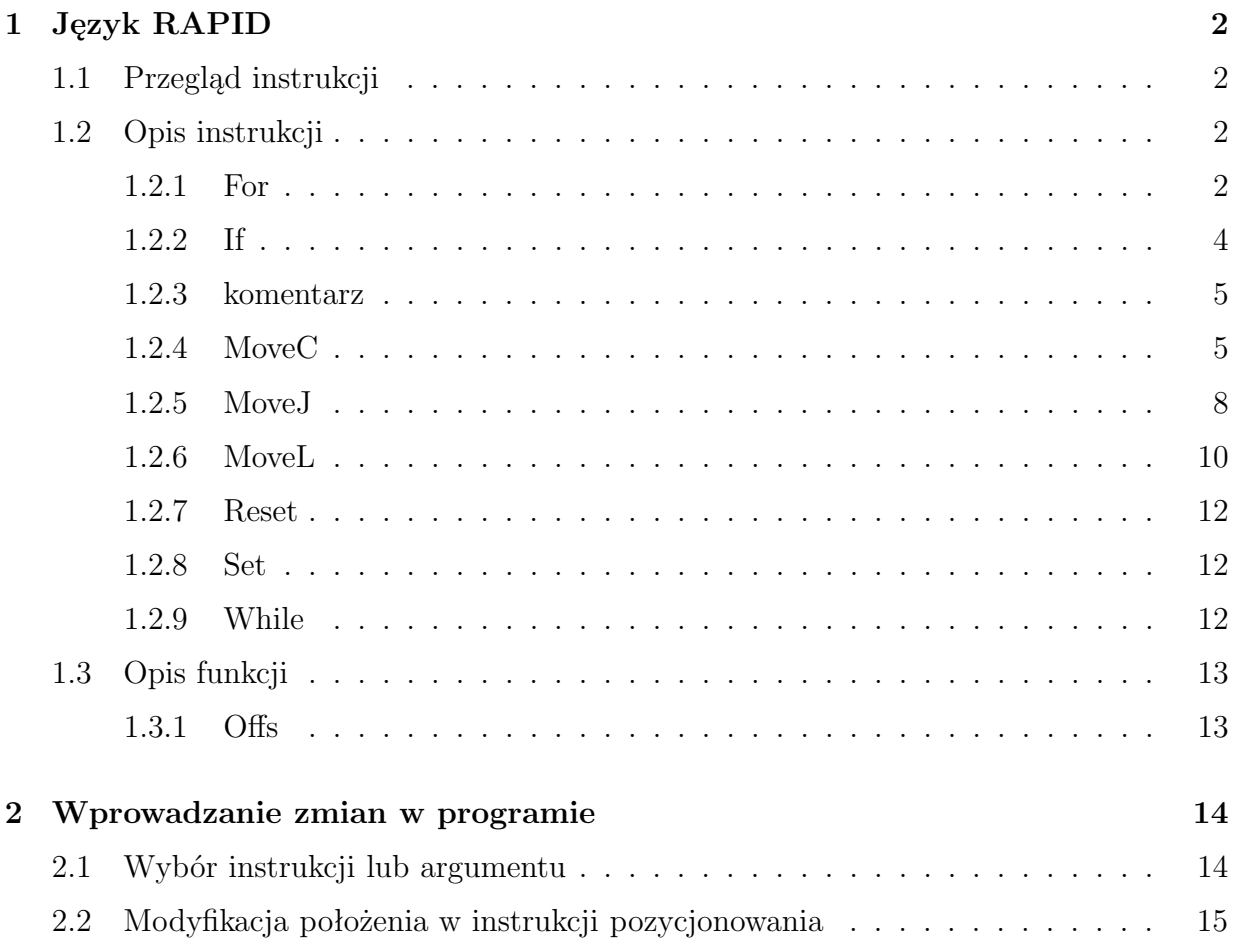

## **1 Język RAPID**

### **1.1 Przegląd instrukcji**

For powtarzanie ciągu instrukcji zadaną ilość razy

If wyrażenie warunkowe

komentarz wstawienie komentarza w program

MoveC przesuwa efektor po łuku

MoveJ przesuwa efektor we współrzędnych przegubowych

MoveL przesuwa efektor liniowo.

Reset ustawienie wyjścia cyfrowego na zero

Set ustawienie wyjścia cyfrowego na jeden

While powtarzanie ciągu instrukcji

### **1.2 Opis instrukcji**

### **1.2.1 For**

For Wykonanie ciągu instrukcji zadaną ilość razy

FOR jest używane, jeśli jedna lub wiele instrukcji powinno być powtórzonych ustaloną liczbę razy.

Jeśli instrukcje powinny być powtarzane tak długo jak spełniony jest podany warunek, należy użyć instrukcji WHILE

### **Przykład**

FOR i FROM 1 TO 10 DO proc1; ENDFOR

Wykonuje procedurę proc1 10 razy.

### **Argumenty**

For licznik FROM początek TO koniec [STEP krok] DO ... ENDFOR

licznik Typ danych: identyfikator

Nazwa zmiennej która będzie przechowywać aktualną wartość licznika pętli. Zmienna jest tworzona automatycznie i nazwa powinna być unikalna (nie zdeklarowana wcześniej w programie).

początek Typ danych: liczba

Początkowa wartość licznika (przeważnie wartość całkowita).

koniec Typ danych: liczba

Końcowa wartość licznika (przeważnie wartość całkowita).

krok Typ danych: liczba

Wartość o którą licznik jest zwiększany (lub zmniejszany) przy każdym obiegu pętli (przeważnie wartość całkowita).

Domyślnie przyjmowana na 1 (lub -1 jeśli wartość początek *>* koniec)

### **Przykład**

```
FOR i FROM 10 TO 2 STEP -1 DO
 a{i}:=a{i-1};ENDFOR
```
Powoduje przesunięcie wartości w tablicy tak że  $a\{10\}$ :=a $\{9\}$ ,  $a\{9\}$ :=a $\{8\}$ , itd.

### **Wykonanie programu**

- 1. obliczenie wartości początek, koniec i krok,
- 2. do licznika wpisywana jest wartość początkowa,
- 3. następuje sprawdzenie, czy wartość licznika mieści się pomiędzy wartościami początek i koniec. Jeżeli tak nie jest, pęta FOR zostaje opuszczona i program kontynuuje wykonywanie instrukcji umieszczonej po ENDFOR,
- 4. wykonywane są instrukcje wewnątrz pętli,
- 5. licznik pętli jest zwiększany (zmniejszany) o wartość krok,
- 6. pętla jest powtarzana, zaczynając od punktu 3.

### **Ograniczenia**

Licznik pętli jest definiowany lokalnie w pętli FOR i w związku z tym przesłania inne zmienne lub procedury z tą samą nazwą. Wartość licznika może jedynie być odczytywana (nie można przestawiać wartości) przez instrukcje wewnątrz pętli.

### **1.2.2 If**

Jeśli warunek jest spełniony, wtedy . . . ; w przeciwnym przypadku . . . IF jest używana, jeśli różne instrukcje powinny być wykonane w zależności czy warunek jest spełniony czy nie.

#### **Przykłady**

```
IF reg1>5 THEN
 Set do1;
 Set do2;
ENDIF
```
Sygnały do1 i do2 zostaną ustawione jeśli reg1 jest większy od 5.

```
IF reg1>5 THEN
  Set do1;
  Set do2;
ELSE
  Reset do1;
  Reset do2;
ENDIF
```
Sygnały do1 i do2 zostaną ustawione lub skasowane w zależności od tego czy reg1 jest większy od 5 czy nie.

### **Argumenty**

IF warunek THEN ... {ELSIF warunek THEN ...} [ELSE ...] ENDIF

warunek Typ danych: bool

Warunek, który musi być spełniony aby wykonały się instrukcje pomiędzy IF a ELSE/ELSIF.

### **Przykład**

```
IF licznik > 100 THEN
  licznik:=100;
ELSIF licznik < 0 THEN
  licznik:=0;
ELSE
  licznik:=licznik+1;
ENDIF
```
Wartość licznik jest zwiększona o 1. W przypadku, gdy jest poza granicami 0–100, zostanie ustawiony na odpowiedniej wartości skrajnej.

### **Wykonanie**

Warunki są testowane w kolejności występowania, do momentu aż jeden zostanie spełniony. Programu przechodzi do wykonywania instrukcji związanych z tym warunkiem. Jeśli żaden z warunków nie był spełniony, program wykonuje fragment za instrukcją ELSE. Jeżeli więcej niż jeden warunek jest spełniony zostaną wykonane jedynie instrukcje związane z pierwszym z warunków.

### **1.2.3 komentarz**

Komentarze są używane do uczynienia programu bardziej przejrzystym dla piszącego, nie mają wpływu na proces wykonywania programu

### **Przykład**

### !Przyjmij pozycje nad paleta

Komentarz jest wstawiony do programu, w celu ułatwienia zrozumienia wykonywanych operacji.

### **Argumenty**

! komentarz Typ danych: ciąg znaków

Dowolny tekst

### **Wykonanie**

Nic nie jest zmieniane przez tą instrukcję.

### **1.2.4 MoveC**

MoveC Przemieszczenie efektora po łuku.

Instrukcja MoveC jest używana do przemieszczenia środka narzędzia (TCP *ang. Tool Center Point*) po wycinku okręgu do wskazanego punktu. W trakcie manewru orientacja jest niezmienna względem łuku.

### **Przykłady**

MoveC p1, p2, v500, z30, tool2;

Środek narzędzia (TCP) tool2 jest przesunięty do pozycji p2 z prędkością v500 i strefą tolerancji z30. Okrąg jest zadany przy użyciu punktu rozpoczęcia manewru, punktu pośredniego p1 i końcowego p2.

```
MoveC *, *, v500 \T:=5, fine, grip3;
```
TCP narzędzia grip3 jest przesunięty do pozycji zapamiętanej w instrukcji (oznaczonej przez drugi znak \*). Punkt pośredni okręgu jest również zapisany w instrukcji (pierwszy znak \*). Cały manewr potrwa 5 sekund.

```
MoveL p1, v500, fine, tool1;
MoveC p2, p3, v500, z20, tool1;
MoveC p4, p1, v500, fine, tool1;
```
Powyższe instrukcje spowodują zakreślenie pełnego okręgu (przy założeniu, że punkty są identyczne z tymi pokazanymi na rysunku 1)

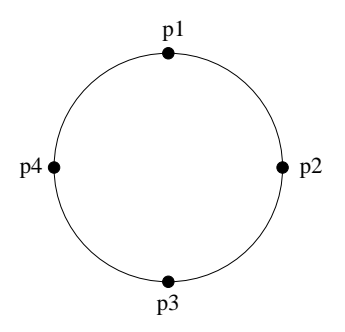

Rysunek 1: Pełny okrąg złożony z dwóch instrukcji MoveC

### **Argumenty**

MoveC [*\*Conc] CirPoint ToPoint Speed [*\*V] | [*\*T] Zone [*\*Z] Tool [*\*WObj] [*\*Corr]

[*\*Conc] (Concurrent) Typ danych: przełącznik

Następujące po sobie instrukcje zostaną wykonane jednocześnie. Dzięki temu można skrócić czas wykonywania instrukcji w przypadku, gdy synchronizacja z zewnętrznymi urządzeniami nie jest wymagana.

Maksymalna ilość po sobie występujących instrukcji przesunięć wykorzystujących *\*Conc jest ograniczona do 5. Jeśli owa sekcja zawiera StorePath-RestoPath, wówczas nie jest możliwe użycie *\*Conc.

CirPoint Typ danych: robtarget

Punkt pośredni okręgu. Jest to pozycja na okręgu pomiędzy punktem początkowym a końcowym. Aby osiągnąć dużą powtarzalność ruchu, punkt ten powinien leżeć mniej więcej w połowie odcinka pomiędzy początkiem i końcem. Jeśli jest położony zbyt blisko początku lub końca, robot może wyświetlić ostrzeżenie. Punkt można podać jako nazwaną pozycję (np. p10) albo zapisać bezpośrednio w instrukcji (wówczas zaznaczony jest jako \*).

ToPoint Typ danych: robtarget

Punkt końcowy wycinka okręgu. Podaje się jako nazwaną pozycję lub definiuje bezpośrednio w instrukcji (oznaczony jako \*).

Speed Typ danych: speeddata

Ustawienia prędkości TCP, prędkości zmiany orientacji oraz zewnętrznych osi.

[*\*V] (Velocity) Typ data: liczba

Dzięki temu argumentowi można bezpośrednio w instrukcji podać prędkość TCP wrażoną w mm/s.

[*\*T] (Time) Typ danych: liczba

Określa czas wykonywania ruchu w sekundach.

Zone Typ danych: zonedata

Ustawienia dokładności pozycjonowania.

[*\*Z] (Zone) Typ danych: liczba

Argument podawany celem bezpośredniego określenia dokładności położenia TCP. Długość krawędzi narożnej podawana jest w milimetrach.

Tool Typ danych: tooldata

Używane narzędzie. Środek narzędzia jest punktem, który osiąga zadane położenie.

[*\*WObj] (Work Object) Typ danych: wobjdata

Układ współrzędnych względem którego opisywane jest położenie robota. Ta opcja może być pominięta i wtedy przyjmowany jest globalny (world) układ współrzędnych.

[*\*Corr] (Correction) Typ danych: przełącznik

Dane korekcyjne zapisane przez instrukcję CorrWrite zostaną dodane do ścieżki i punktu docelowego, jeśli argument jest obecny.

### **Wykonanie programu**

Robot i zewnętrzne jednostki są przemieszczane do punktu docelowego w następujący sposób:

- środek narzędzia (TCP) narzędzia przesuwa się po wycinku okręgu ze stałą, zaprogramowaną prędkością,
- zmiana orientacji narzędzia odbywa się ze stałą prędkością począwszy od ustawienia przy rozpoczęciu manewru i kończąc na ustawieniu w punkcie docelowym,

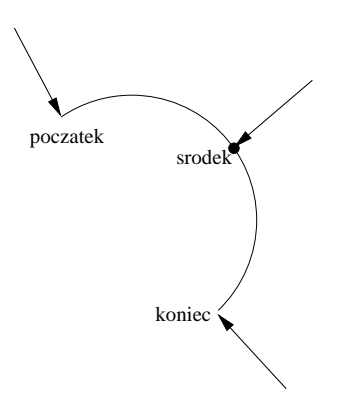

Rysunek 2: Orientacja narzędzia podczas ruchu po okręgu

- reorientacja jest przeprowadzana względem kolistej ścieżki,
- orientacja w punkcie pośrednim nie jest sprawą krytyczną; używana jest jedynie do wyboru jednego z dwóch możliwych kierunków ruchu wzdłuż okręgu. Dokładność zmian orientacji podczas ruchu zależy jedynie od punktu początkowego i końcowego,
- nieskoordynowane osie zewnętrzne poruszają się ze stałymi prędkościami dobranymi automatycznie tak, aby osiągnąć punkty docelowe w tym samym czasie co robot. W tym przypadku pozycja pośrednia jest niewykorzystana.

Jeżeli niemożliwe jest utrzymanie zaprogramowanej prędkości reorientacji lub osi zewnętrznych, prędkość całego manewru zostaje obniżona.

### **Ograniczenia**

Nie można wykonać zmiany trybu wykonywania programu (przód/tył lub na odwrót) wykonana gdy robot został zatrzymany podczas wykonywania manewru na kolistej ścieżce.

Punkt początkowy ruchu dla instrukcji MoveC (ani żadnej innej powodującej ruch po okręgu) nie powinien mieścić się pomiędzy punktem pośrednim a końcowym. Robot nie wykona manewru, jeśli tak się stanie.

### **1.2.5 MoveJ**

MoveJ Przemieszczenie efektora we współrzędnych przegubowych.

MoveJ jest używana celem szybkiego przemieszczenia robota z jednego punktu do drugiego, kiedy ruch narzędzia nie musi być linią prostą. Robot i zewnętrzne osie poruszają się po nieliniowej ścieżce w kierunku celu. Prędkości ruchu są dobrane tak aby wszystkie osie osiągnęły położenie końcowe w tej samej chwili.

### **Przykłady**

MoveJ p1, vmax, z30, tool2;

Narzędzie (TCP) tool2 zostanie przesunięte wzdłuż nieliniowej ścieżki do położenia p1, z prędkością vmax oraz strefą tolerancji z30.

MoveJ \*, vmax *\*T:=5, fine, grip3;

TCP narzędzia grip3 zostanie przesunięty po nieliniowej ścieżce do punktu zapamiętanego w instrukcji (oznaczonego znakiem \*). Ruch potrwa 5 sekund.

#### **Argumenty**

MoveJ [*\*Conc] ToPoint Speed [*\*V] | [*\*T] Zone [*\*Z] Tool [*\*WObj]

[*\*Conc] (Concurrent) Typ danych: przełącznik

Następujące po sobie instrukcje zostaną wykonane jednocześnie. Dzięki temu można skrócić czas wykonywania instrukcji w przypadku, gdy synchronizacja z zewnętrznymi urządzeniami nie jest wymagana.

Maksymalna ilość po sobie występujących instrukcji przesunięć wykorzystujących *\*Conc jest ograniczona do 5. Jeśli owa sekcja zawiera StorePath-RestoPath, wówczas nie jest możliwe użycie *\*Conc.

ToPoint Typ danych: robtarget

Punkt końcowy ruchu. Podaje się jako nazwaną pozycję lub definiuje bezpośrednio w instrukcji (oznaczony jako \*).

Speed Typ danych: speeddata

Ustawienia prędkości TCP, prędkości zmiany orientacji oraz zewnętrznych osi.

[*\*V] (Velocity) Typ data: liczba

Dzięki temu argumentowi można bezpośrednio w instrukcji podać prędkość TCP wrażoną w mm/s.

[*\*T] (Time) Typ danych: liczba

Określa czas wykonywania ruchu w sekundach.

- Zone Typ danych: zonedata Ustawienia dokładności pozycjonowania.
- [*\*Z] (Zone) Typ danych: liczba

Argument podawany celem bezpośredniego określenia dokładności położenia TCP. Długość krawędzi narożnej podawana jest w milimetrach.

Tool Typ danych: tooldata

Używane narzędzie. Środek narzędzia jest punktem, który osiąga zadane położenie.

[*\*WObj] (Work Object) Typ danych: wobjdata

Układ współrzędnych względem którego opisywane jest położenie robota. Ta opcja może być pominięta i wtedy przyjmowany jest globalny (world) układ współrzędnych.

#### **Wykonanie programu**

Środek narzędzia (TCP) jest przemieszczany w kierunku punktu docelowego metodą interpolacji kątów przegubowych. Oznacza to że każda oś porusza się ze stałą prędkością kątową oraz że wszystkie osie osiągają położenie końcowe w tej samej chwili. Uzyskana trajektoria jest nieliniowa.

Ogólnie, TCP porusza się z prędkością zbliżoną do zaprogramowanej (niezależnie czy zewnętrzne osie są skoordynowane). Reorientacja narzędzia następuje jednocześnie z ruchem postępowym TCP.

#### **1.2.6 MoveL**

MoveL Ruch liniowy robota

Instrukcja MoveL jest używana do przemieszczenia punktu środka narzędzia (TCP) liniowo do podanego celu. Można jej również użyć do przeorientowania narzędzia.

### **Przykłady**

MoveL p1, v1000, z30, tool2;

Środek narzędzia tool2 zostanie przesunięty liniowo do pozycji p1 z prędkością v1000 i strefą dokładności z30

MoveL \*, v1000*\*T:=5, fine, grip3;

TCP narzędzia grip3 zostanie przesunięty po liniowej ścieżce do punktu zapamiętanego w instrukcji (oznaczonego znakiem \*). Ruch będzie trwał 5 sekund.

### **Argumenty**

MoveL [*\*Conc] ToPoint Speed [*\*V] | [*\*T] Zone [*\*Z] Tool [*\*WObj] [*\*Corr]

[*\*Conc] (Concurrent) Typ danych: przełącznik

Następujące po sobie instrukcje zostaną wykonane jednocześnie. Dzięki temu można skrócić czas wykonywania instrukcji w przypadku, gdy synchronizacja z zewnętrznymi urządzeniami nie jest wymagana.

Maksymalna ilość po sobie występujących instrukcji przesunięć wykorzystujących *\*Conc jest ograniczona do 5. Jeśli owa sekcja zawiera StorePath-RestoPath, wówczas nie jest możliwe użycie *\*Conc.

ToPoint Typ danych: robtarget

Punkt końcowy ruchu. Podaje się jako nazwaną pozycję lub definiuje bezpośrednio w instrukcji (oznaczony jako \*).

Speed Typ danych: speeddata

Ustawienia prędkości TCP, prędkości zmiany orientacji oraz zewnętrznych osi.

[*\*V] (Velocity) Typ data: liczba

Dzięki temu argumentowi można bezpośrednio w instrukcji podać prędkość TCP wrażoną w mm/s.

- [*\*T] (Time) Typ danych: liczba Określa czas wykonywania ruchu w sekundach.
- Zone Typ danych: zonedata Ustawienia dokładności pozycjonowania.
- [*\*Z] (Zone) Typ danych: liczba

Argument podawany celem bezpośredniego określenia dokładności położenia TCP. Długość krawędzi narożnej podawana jest w milimetrach.

Tool Typ danych: tooldata

Używane narzędzie. Środek narzędzia jest punktem, który osiąga zadane położenie.

[*\*WObj] (Work Object) Typ danych: wobjdata

Układ współrzędnych względem którego opisywane jest położenie robota. Ta opcja może być pominięta i wtedy przyjmowany jest globalny (world) układ współrzędnych.

[*\*Corr] (Correction) Typ danych: przełącznik

Dane korekcyjne zapisane przez instrukcję CorrWrite zostaną dodane do ścieżki i punktu docelowego, jeśli argument jest obecny.

### **Wykonanie programu**

Robot osiąga położenie docelowe w następujący sposób:

- TCP narzędzia jest przemieszczany liniowo ze stałą, zaprogramowaną prędkością,
- zmiana orientacji narzędzia następuje w równych interwałach wzdłuż ścieżki

### **1.2.7 Reset**

Reset Ustawienia wyjścia cyfrowego w stan nieaktywny (na zero)

### **Przykład**

Reset do15; Wartość sygnału do15 zostanie ustawiona na 0.

#### **Argumenty**

Reset sygnał

sygnał Typ danych: signaldo nazwa sygnału, który ma być ustawiony na 0.

#### **1.2.8 Set**

Set Uaktywnienie wyjścia cyfrowego (ustawienie na jeden)

### **Przykład**

Set do15; Wartość sygnału do15 zostanie ustawiona na 1.

### **Argumenty**

Set sygnał

sygnał Typ danych: signaldo nazwa sygnału, który ma być ustawiony na 1.

### **1.2.9 While**

WHILE powoduje powtarzanie ciągu instrukcji tak długo jak warunek jest spełniony.

Jeśli liczba powtórzeń może być określona z góry, można również użyć do tego celu instrukcji FOR.

### **Przykład**

```
WHILE reg1 < reg2 DO
  ...
  reg1 := reg1 + 1;ENDWHILE
```
Powtarza instrukcje wewnątrz pętli WHILE tak długo jak reg1 *<* reg2.

#### **Argumenty**

WHILE warunek DO ... ENDWHILE

warunek Typ danych: bool

Warunek, który musi być spełniony aby wykonywały się instrukcje pomiędzy WHILE a ENDWHILE.

### **Wykonanie programu**

- 1. wyliczenie wartości logicznej warunku. Jeśli warunek nie jest spełniony, wykonywanie pętli zostaje zakończone i program przechodzi do instrukcji następującej po ENDWHILE,
- 2. wykonanie instrukcji wewnątrz pętli,
- 3. powtórzenie całej pętli, rozpoczynając od punktu 1.

### **1.3 Opis funkcji**

### **1.3.1 Offs**

Offs Przesunięcie położenia

Funkcja Offs służy do przesunięcia współrzędnych punktu.

### **Przykłady**

MoveL Offs(p2, 0, 0, 10), v1000, z50, tool1;

Narzędzie zostanie przemieszczone do położenia 10 mm w kierunku osi z od punktu p2

p1 := Offs (p1, 5, 10, 15);

Punkt p1 zostanie przesunięty o 5 mm w kierunku osi x, 10 mm w kierunku y oraz 15 mm w kierunku z.

### **Argumenty**

```
Offs(punkt, przesX, przesY, przesZ)
```
punkt Typ danych: robtarget

Punkt, względem którego będzie robione przesunięcie.

przesX Typ danych: liczba

Przesunięcie w kierunku osi X, podane w mm.

przesY Typ danych: liczba

Przesunięcie w kierunku osi Y, podane w mm.

przesZ Typ danych: liczba

Przesunięcie w kierunku osi Z, podane w mm.

# **2 Wprowadzanie zmian w programie**

### **2.1 Wybór instrukcji lub argumentu**

Przed dokonaniem zmiany w programie można wybrać całą instrukcję lub pojedynczy argument do edycji. Jeśli zachodzi potrzeba zmiany pojedynczego argumentu, często najłatwiej jest wpierw wybrać ów argument. Przy zmianie całej instrukcji należy zaznaczyć całą instrukcję. Czasami, np. przy dodawaniu nowej instrukcji, nie jest istotne czy wybrana jest instrukcja czy któryś z argumentów.

• Wybór całej instrukcji:

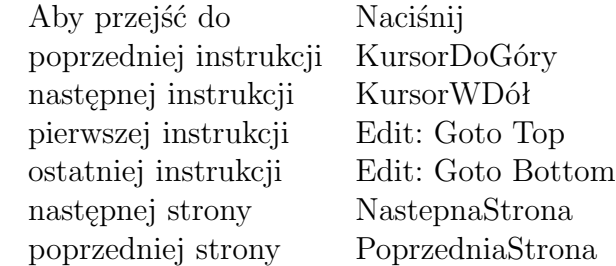

Jeśli kursor zostanie przesunięty do pierwszej linii w instrukcjach złożonych (IF, FOR, WHILE lub TEST), wszystkie instrukcje, włącznie z ostatnią linią (np. ENDIF) zostaną wybrane. Naciśnięcie KursorWDół spowoduje wybieranie kolejnych instrukcji wewnątrz instrukcji złożonych. Zakończenia bloku złożonego (np. ENDIF, ELSE) nie mogą być wybrane oddzielnie.

- Wybór kilku instrukcji
	- **–** zaznacz pierwszą lub ostatnią instrukcję z grupy,
	- **–** wybierz Edit: Mark,
	- **–** zaznacz pozostałe instrukcje używając KursorDoGóry lub KursorWDół

Wybór zostaje automatycznie dezaktywowany po użyciu Edit: Cut albo Edit: Copy. Można również anulować zaznaczenie wybierając Edit: Unmark.

• Wybór argumentu

Celem wyboru argumentu:

**–** naciśnij KursorWPrawo aby przesunąć kursor o jeden argument w prawo, lub KursorWLewo aby przesunąć kursor o jeden argument w lewo.

### **2.2 Modyfikacja położenia w instrukcji pozycjonowania**

- przemieść robota do wymaganej pozycji,
- wybierz instrukcję, którą należy zmienić. Jeśli instrukcja zawiera więcej niż jedną pozycję, np. MoveC, wybierz argument do zmiany,
- wciśnij klawisz ModPos albo wybierz Edit: ModPos

Stare położenie zostanie zastąpione aktualnym położeniem robota. Uwaga: jeśli zmienione zostanie położenie nazwane (czyli takie bez "\*"), wszystkie instrukcje odwołujące się do tej nazwy także ulegną zmianie.